## **5.5 Суралцагчдад QR код хэвлэх**

Анги удирдсан багш суралцагчдад QR код хэвлэх зааварчилгаа

Анги удирдсан багш суралцагчдад QR код хэвлэн олгохын тулд:

- 1. Багшийн системрүү өөрийн эрхээр нэвтрэн орно.
- 2. Эцэг, эх холбох хүсэлт модулийг сонгоно.
- 3. QR код хэсэгт харагдаж буй суралцагчдийн кодыг хэвлэх товч даран хэвлэнэ.
	- Багшийн системрүү өөрийн эрхээр нэвтрэн орно.

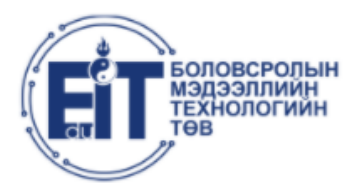

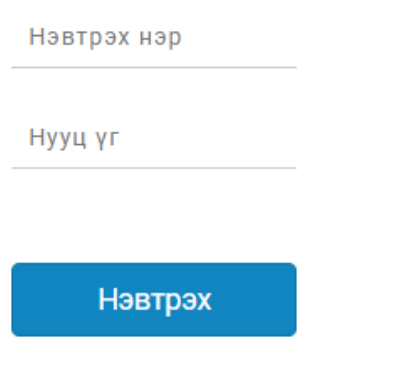

© 2021 БОЛОВСРОЛЫН МЭДЭЭЛЛИЙН ТЕХНОЛОГИЙН ТӨВ

Эцэг, эх холбох хүсэлт модулийг сонгоно.

## $\equiv 09/13$   $\frac{\text{Japara}}{\text{rapar}}$

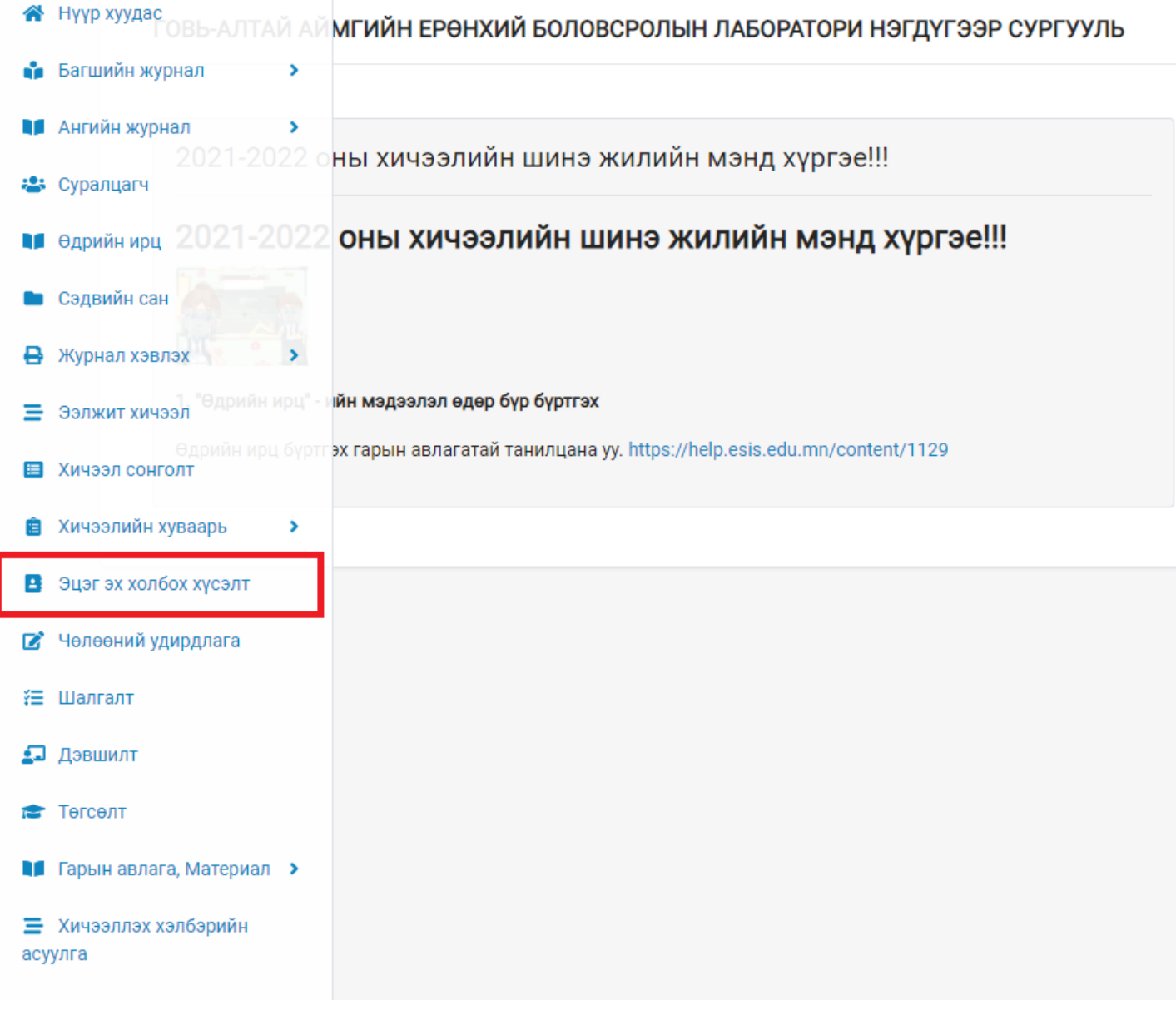

QR код хэсэгт харагдаж буй суралцагчдийн кодыг хэвлэх товч даран хэвлэнэ.

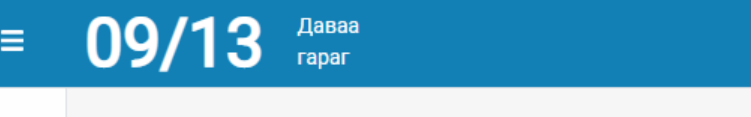

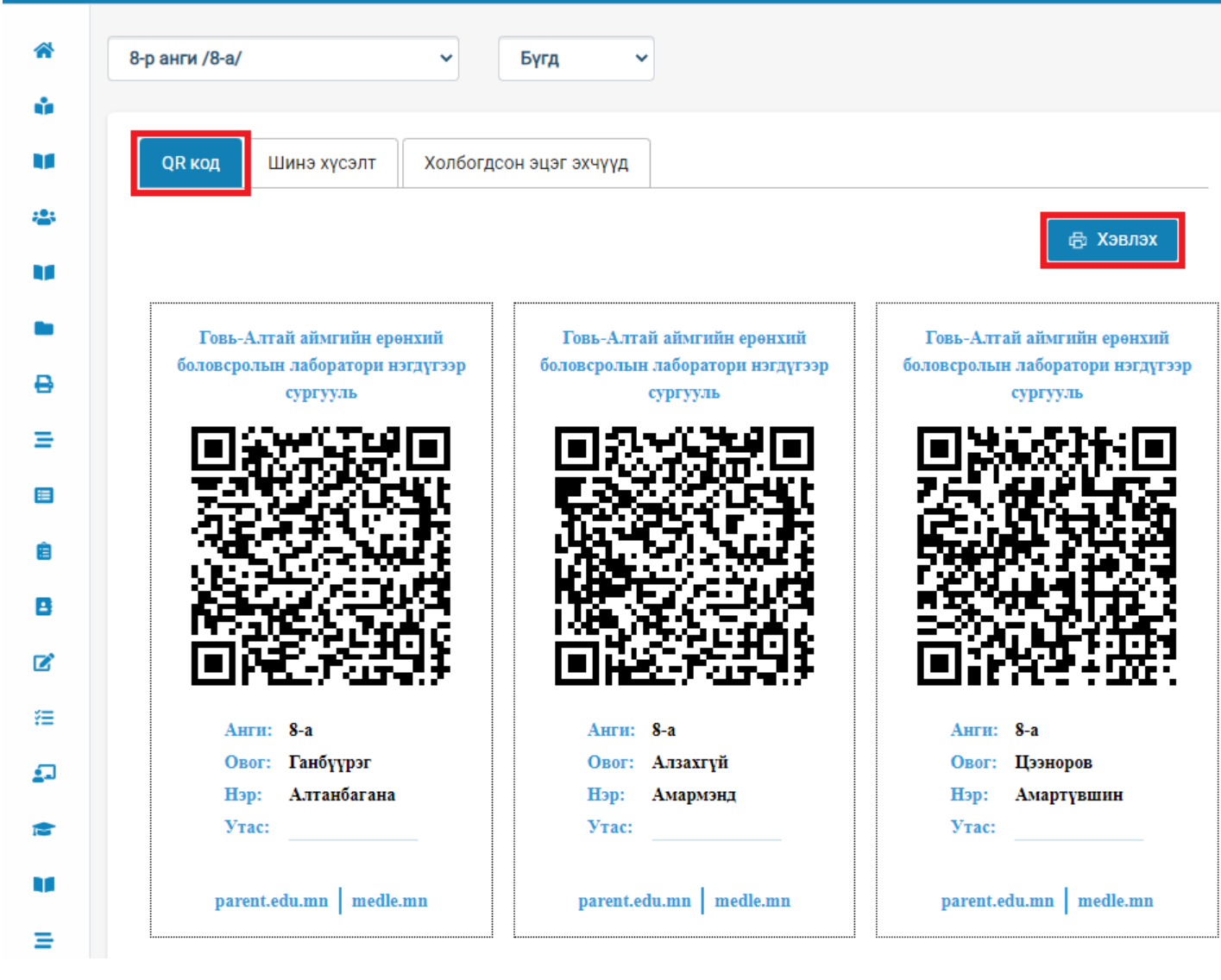